# <span id="page-0-0"></span>Data

#### Cédric Buche

ENIB

September 15, 2020

### <span id="page-1-0"></span><sup>1</sup> [Dataset rules](#page-1-0)

- <sup>2</sup> [Hyper Parameter tuning](#page-6-0)
- <sup>3</sup> [Data preparation](#page-8-0)

#### <sup>4</sup> [Graphic tool for DataScientist](#page-11-0)

- **o** [Introduction](#page-12-0)
- [Tell me everything, and I'll tell you who you are](#page-13-0)
- [A non-linear problem](#page-33-0)

#### [Reduction of dimension](#page-52-0)

- o [Iris](#page-54-0)
- [The theory behind principal component analysis](#page-72-0)

### <sup>1</sup> [Dataset rules](#page-1-0)

- <sup>2</sup> [Hyper Parameter tuning](#page-6-0)
- [Data preparation](#page-8-0)

#### **[Graphic tool for DataScientist](#page-11-0)**

- **a** [Introduction](#page-12-0)
- [Tell me everything, and I'll tell you who you are](#page-13-0)
- [A non-linear problem](#page-33-0)

#### [Reduction of dimension](#page-52-0)

- [Iris](#page-54-0)
- [The theory behind principal component analysis](#page-72-0)

### **Dataset**

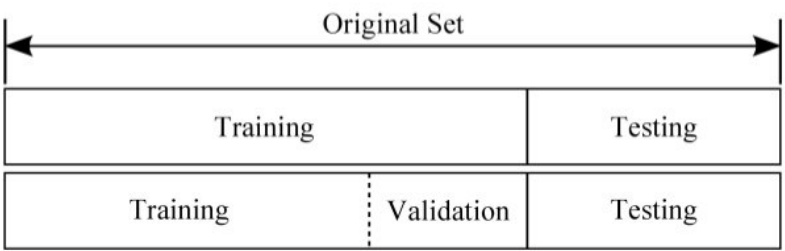

### Dataset

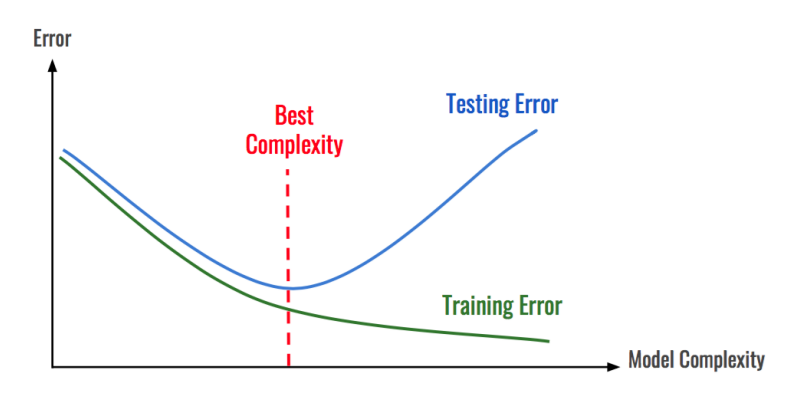

#### [Dataset rules](#page-1-0)

[Hyper Parameter tuning](#page-6-0) [Data preparation](#page-8-0) [Graphic tool for DataScientist](#page-11-0) [Reduction of dimension](#page-52-0)

```
def split_data ( data , prob ):
        # split data into fractions [prob, 1 - prob]
        results =[] ,[]
        for row in data :
                results [0 \text{ if random.random() } < \text{prob else 1].append(row)}return results
def train test split (x, y, \text{test-pet}):
        # pair corresponding values
        data = zip(x, y)# split the data set of pairs
        train , test = split data ( data , 1 - test pct )
        x_train, y_train = zip ( * train )
        x test , y test = zip ( * test )return x_train , x_test , y_train , y_test
model = SomeKindOfModel ()
x_train , x_test , y_train , y_test = train_test_split ( xs , ys , 0.33 )
model . train ( x_train , y_train )
performance = model.test ( x test , y test )
```
#### <span id="page-6-0"></span>[Dataset rules](#page-1-0)

#### <sup>2</sup> [Hyper Parameter tuning](#page-6-0)

#### [Data preparation](#page-8-0)

#### **[Graphic tool for DataScientist](#page-11-0)**

- **a** [Introduction](#page-12-0)
- [Tell me everything, and I'll tell you who you are](#page-13-0)
- [A non-linear problem](#page-33-0)

#### [Reduction of dimension](#page-52-0)

- [Iris](#page-54-0)
- [The theory behind principal component analysis](#page-72-0)

# Hyper Parameter tuning

- $\triangleright$  the parameters of the learning phase: hyper-parameters.
- $\triangleright$  example: maximum number of values that will be tested in a node of a decision tree, or the number of trees that will contain a random forest.
- . no formal method to find the optimal values from the training data.
- $\triangleright$  often use exhaustive search on ranges defined by the developer: this requires in practice to make as many learnings as combinations of parameters. This technique is called Grid Search. It uses one of the model's quality metrics to select the best set of hyper-parameters.

#### <span id="page-8-0"></span>[Dataset rules](#page-1-0)

<sup>2</sup> [Hyper Parameter tuning](#page-6-0)

#### <sup>3</sup> [Data preparation](#page-8-0)

#### <sup>4</sup> [Graphic tool for DataScientist](#page-11-0)

- **·** [Introduction](#page-12-0)
- [Tell me everything, and I'll tell you who you are](#page-13-0)
- [A non-linear problem](#page-33-0)

#### [Reduction of dimension](#page-52-0)

- [Iris](#page-54-0)
- [The theory behind principal component analysis](#page-72-0)

### Features and Label

- $\triangleright$  the "features": we can measure them and it is from them that we will perform modeling and prediction.
- $\triangleright$  the "label": the data that we are trying to predict: in the case of supervised learning, we have the explanatory variable in the learning data.

Preparation of complex data

- $\triangleright$  voice (Automatic Speech Recognition or Speech-To-Text) : Google cloud mode or Nuance solutions
- $\triangleright$  images : Imagemagick, OpenCV2

[Introduction](#page-12-0) [Tell me everything, and I'll tell you who you are](#page-13-0) [A non-linear problem](#page-33-0)

#### <span id="page-11-0"></span>[Dataset rules](#page-1-0)

<sup>2</sup> [Hyper Parameter tuning](#page-6-0)

#### [Data preparation](#page-8-0)

#### <sup>4</sup> [Graphic tool for DataScientist](#page-11-0)

- **o** [Introduction](#page-12-0)
- [Tell me everything, and I'll tell you who you are](#page-13-0)
- [A non-linear problem](#page-33-0)

#### [Reduction of dimension](#page-52-0)

- [Iris](#page-54-0)
- [The theory behind principal component analysis](#page-72-0)

[Introduction](#page-12-0) [Tell me everything, and I'll tell you who you are](#page-13-0) [A non-linear problem](#page-33-0)

### <span id="page-12-0"></span>Introduction

- $\triangleright$  data complexity: graphical analysis by data scientist
- $\triangleright$  highlight relationships between different dimensions
- $\rhd$  quantify this relationship
- $\triangleright$  tool: linear regression

[Introduction](#page-12-0) [Tell me everything, and I'll tell you who you are](#page-13-0) [A non-linear problem](#page-33-0)

<span id="page-13-0"></span>NBA: size / weight relationship

- $\triangleright$  it is hinted that the weight must increase with size, but to what extent?
- $\triangleright$  Is it possible to predict the weight of a player who knows his size?

**[Introduction](#page-12-0)** [Tell me everything, and I'll tell you who you are](#page-13-0) [A non-linear problem](#page-33-0)

### Pandas

```
import pandas as pd
import matplotlib . pyplot as plt
from numpy . linalg import inv
import numpy as np
df = pd . read_csv ( ' players_stats . csv ')
height = df . dropna () [ ' Height ']
weight = df . dropna () [ ' Weight ']
plt . xlabel ('Height<sub>u</sub>(cm)')
plt.ylabel('Weight_U(kg)')plt . scatter ( height , weight )
plt . show ()
```
[Tell me everything, and I'll tell you who you are](#page-13-0) [A non-linear problem](#page-33-0)

## NBA: size / weight relationship

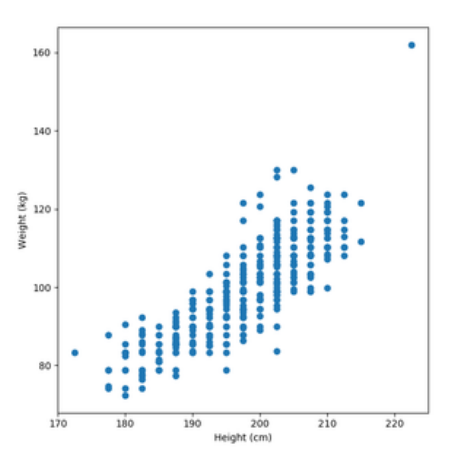

Figure: The weight of our players grows well with their size, and moreover linearly.

[Introduction](#page-12-0) [Tell me everything, and I'll tell you who you are](#page-13-0) [A non-linear problem](#page-33-0)

### The mathematical tool

- $\triangleright$  establish a mathematical relationship between height and weight
- . regression: fit a mathematical model to a set of measures
- linear regression:  $y = a * x + b$  where x is named predictor, while y is the variable to predict.
- NBA,  $x$  is the size of the players, while  $y$  is their weight.
- we have a set of samples of y values for various values of  $x$
- $\triangleright$  link model and samples:

$$
e = \sum_{i=0}^{n} (a * x_i + b - y_i)^2
$$

[Introduction](#page-12-0) [Tell me everything, and I'll tell you who you are](#page-13-0) [A non-linear problem](#page-33-0)

### The mathematical tool

We will work in matrix form:<br> $e = (X \times A - Y)^T (X \times A - Y) = (X \times A - Y)^2$ 

Y is a column vector containing yi

 $X$  is a matrix consisting of two columns. The first contains the predictors xi while the second contains only 1.

[Introduction](#page-12-0) [Tell me everything, and I'll tell you who you are](#page-13-0) [A non-linear problem](#page-33-0)

### The mathematical tool

A meanwhile, is a line vector containing  $[ab]$ . The derivative of e with respect to the parameters we wish to optimize,  $a$  and  $b$ , contained in  $A$ , is:

$$
\frac{\partial e}{\partial A} = \frac{\partial (X \ast A - Y)^*}{\partial A} \ast (X \ast A - Y) = X^T (X \ast A - Y)
$$

e reaches its minimum when this expression is null, that is:

$$
XT(X*A-Y)=0
$$
  
\n
$$
XTX*A=XTY
$$
  
\n
$$
A=(XTX)-1XTY
$$

[Introduction](#page-12-0) [Tell me everything, and I'll tell you who you are](#page-13-0) [A non-linear problem](#page-33-0)

# An example of linear data distributed according to a Gaussian

```
import numpy as np
importmath
importrandom
from numpy . linalg import inv
import matplotlib . pyplot as plt
nbSamples =1000
X = np.max(i[[random.random(), 1] for x in range(nbSamples)])
Y = np.max([3*x[0].item(0) + 0.666 for x in X]).transpose()Gnoise = np.random.normal(0.0, 0.1, len(Y))Ynoisy = np.matrix ([Y[i].item (0) + Gnoise [i] for i in range (len (Y))]).transpose ()
plt.scatter (np.asarray (X[:,0]), np.asarray (Ynoisy))
plt . show ()
```
[Introduction](#page-12-0) [Tell me everything, and I'll tell you who you are](#page-13-0) [A non-linear problem](#page-33-0)

# An example of linear data distributed according to a Gaussian.

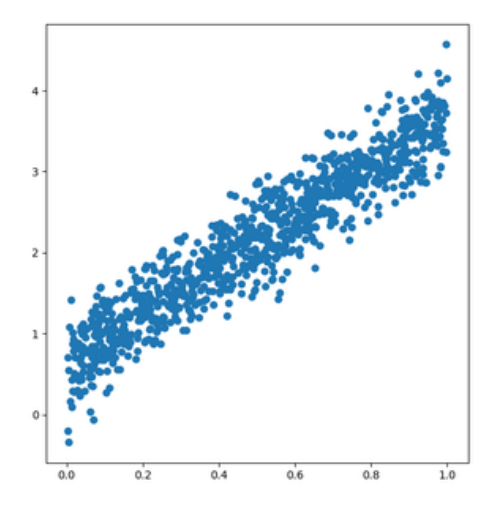

[Introduction](#page-12-0) [Tell me everything, and I'll tell you who you are](#page-13-0) [A non-linear problem](#page-33-0)

# An example of linear data distributed according to a Gaussian.

```
# Find a and b
A = inv (X . transpose () *X )*X. transpose () * Ynoisy
print (A)
.<br>>[[3.00512112]
>[0.66163949]]
```
[Introduction](#page-12-0) [Tell me everything, and I'll tell you who you are](#page-13-0) [A non-linear problem](#page-33-0)

# An example of linear data distributed according to a Gaussian.

```
x = [0, 1]y = [ [ x [0], 1], [ x [1], 1] ] * Aplt . scatter (np . asarray (X[:,0]), np . asarray (Ynoisy))
plt.plot(x, y, color='r')plt . show ()
```
[Introduction](#page-12-0) [Tell me everything, and I'll tell you who you are](#page-13-0) [A non-linear problem](#page-33-0)

# An example of linear Gaussian distributed data, and the associated linear regression.

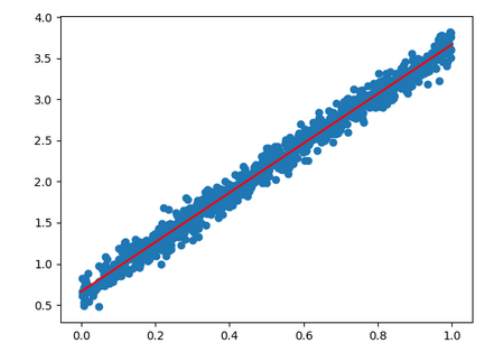

[Tell me everything, and I'll tell you who you are](#page-13-0) [A non-linear problem](#page-33-0)

### NBA

```
import pandas as pd
import matplotlib . pyplot as plt
from numpy.linalg import inv
import numpy as np
df = pd . read_csv ( ' players_stats . csv ')
height = df.dropna()['Height']
weight = df . dropna () [ ' Weight ']
X = np \t{.} zeros ((len (height), 2))X[:,0] = height
X \sim 11=1Xm = np.max(X)
```
[Tell me everything, and I'll tell you who you are](#page-13-0) [A non-linear problem](#page-33-0)

### **NBA**

- Y = np . matrix ( weight . to\_numpy () )
- A = inv ( Xm . transpose () \* Xm )\* Xm . transpose () \*Y. transpose ()

[Tell me everything, and I'll tell you who you are](#page-13-0) [A non-linear problem](#page-33-0)

### **NBA**

```
x = [160, 230]y = [[x[0],1], [x[1],1]]*A
```

```
plt . xlabel ('Height<sub>11</sub>(cm)')
plt . ylabel ('Weight, (kg)')
plt.scatter (height, weight)
\nu plt.plot (x, y, color='r')plt . show ()
```
[Introduction](#page-12-0) [Tell me everything, and I'll tell you who you are](#page-13-0) [A non-linear problem](#page-33-0)

## **NBA**

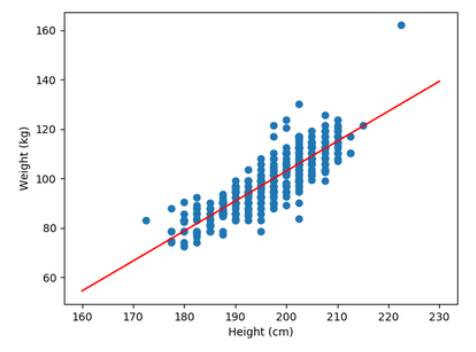

The least squares method allows us to say that a player of 2.10m must weigh not far from 116 kilos

[Introduction](#page-12-0) [Tell me everything, and I'll tell you who you are](#page-13-0) [A non-linear problem](#page-33-0)

## Computer tools

This method works very well, but may become impractical if the number of columns of  $X$  becomes too large, the cost of an inversion being in the general case in  $O(n3)$ . The memory cost can also become prohibitive.

- <sup>1</sup> work with a subset representative of the total ensemble
- <sup>2</sup> develop an inversion algorithm
- $\bullet$  opt for an iterative approach, where we start from  $(a, b)$  to converge progressively to.

[Introduction](#page-12-0) [Tell me everything, and I'll tell you who you are](#page-13-0) [A non-linear problem](#page-33-0)

### Let's plot the error according to a

```
import autograd . numpy as np
from autograd import grad
import math
import random
from numpy.linalg import inv
import matplotlib . pyplot as plt
nbSamples =1000
X = np.max(f[random.random(), 1] for x image(nbSamples)])Y = np.max(I3*x[0].item(0) + 0.666 for x in X]) . transpose ()def error(X, Y, a):
   a = np.max([a], [0.666]])e = X*a - Yreturn ( e. transpose () * e). item (0)def genError (X, Y):
   return lambda a : error(X, Y, a)err = genError(X, Y)xs = [x *6.0 / nbSamples for x inrange(nbSamples)]e = [err(x) for x in xs]plt . plot (xs , e)
```
[Dataset rules](#page-1-0) [Hyper Parameter tuning](#page-6-0) [Data preparation](#page-8-0) [Graphic tool for DataScientist](#page-11-0) [Reduction of dimension](#page-52-0) [Tell me everything, and I'll tell you who you are](#page-13-0) [A non-linear problem](#page-33-0)

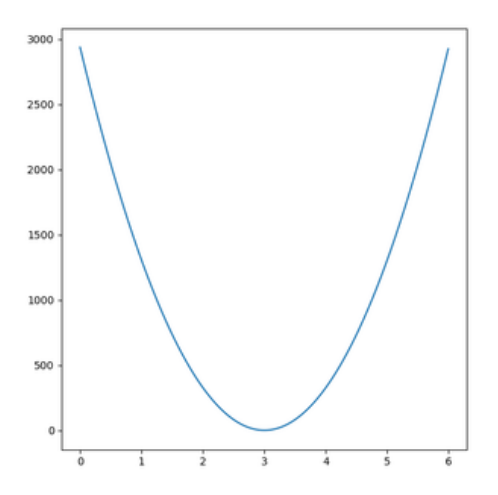

[Introduction](#page-12-0) [Tell me everything, and I'll tell you who you are](#page-13-0) [A non-linear problem](#page-33-0)

### Iterative Approach

```
grad_error = grad(err)def newtonStep (f0, df, x0):
   df0 = df(x0)x1 = x0 - f0 / df0return x1
def newtonSolver (f, df, x0):
   count =0f0 = f(x0)whileTrue :
      x0 = newtonStep(f0, df, x0)print("iter_u\%d_u:{}_u\%f"\%(count, x0))count +=1
      f0 = f(x0)if f0 < 1e -6:
         break
   return x0
newtonSolver ( err , grad_err ,0)
```
[Introduction](#page-12-0) [Tell me everything, and I'll tell you who you are](#page-13-0) [A non-linear problem](#page-33-0)

### Iterative Approach

iter 0 : 1.500000 iter 1 : 2.250000 iter 2 : 2.625000 iter 3 : 2.812500 iter 4 : 2.906250 iter 5 : 2.953125 iter 6 : 2.976562 iter 7 : 2.988281 iter 8 : 2.994141 iter 9 : 2.997070 iter 10 : 2.998535 iter 11 : 2.999268 iter 12 : 2.999634 iter 13 : 2.999817 iter 14 : 2.999908 iter 15 : 2.999954

[Introduction](#page-12-0) [Tell me everything, and I'll tell you who you are](#page-13-0) [A non-linear problem](#page-33-0)

## <span id="page-33-0"></span>A non-linear problem

- $\triangleright$  New York : 7 years of taxi and limousine journeys (1.1 billion trips)
- . route information for YellowCabs, GreenCabs and ForHireVehicle (FHV)
- $\triangleright$  the FHV only have three measurements per way
- . Yellow and GreenCabs:
	- $\Diamond$  the distance;
	- $\Diamond$  the collection point;
	- $\Diamond$  the drop point;
	- $\Diamond$  the price of the trip;
	- $\Diamond$  the amount of the tip;
	- $\Diamond$  the number of passengers.

[Introduction](#page-12-0) [Tell me everything, and I'll tell you who you are](#page-13-0) [A non-linear problem](#page-33-0)

### from JFK Airport to Manhattan's UpperEastSide.

```
import pandas as pd
from dateutil importparser
import matplotlib . pyplot as plt
cols =[ ' PULocationID ',' DOLocationID ',' tpep_pickup_datetime ',' tpep_dropoff_datetime ', '
       trip_distance']
dfJ = pd. read_csv('vellow_tripdata_2017-01. csv', usecols = cols )
dfF = pd. read_csv('vellow_tripdata_2017-02. csv', usecols = cols )
dfM = nd read_csv( ' yellow_tripdata_2017-03. csv ', usecols = cols )
dfA = pd. read_csv('vellow_tripdata_2017-04. csv', usecols = cols )
dfMv = pd.read csv ('yellow_tripdata_2017-05. csv', usecols = cols )
df = dfJ . append ( dfF ). append ( dfM ). append ( dfA ) . append ( dfMy )
#236 manhattan upper east side
JFK_MU = df [(df'] PULocationID ' ]==132 ) & (df)' DOLocationID ' ]==236 ) ]
JFK_MU.to_csv(" JFKraw.csv", columns = cols)
pu = [parser.parse(dt)for dt in JFK_MU['tpep_pickup_datetime'].values]
do = [ parser . parse ( dt )for dt in JFK_MU [ ' tpep_dropoff_datetime ']. values ]
dur = [(b -a) \cdot total \, seconds() / 3600.0 for a, b \, inzip (pu, do)]startTime = [dt.hour+ dt.minute/ 60.0for dt in pu]
plt . scatter ( startTime , dur )
plt . show ()
```
[Introduction](#page-12-0) [Tell me everything, and I'll tell you who you are](#page-13-0) [A non-linear problem](#page-33-0)

# Travel time between JFK and Upper East Side depending on time of departure.

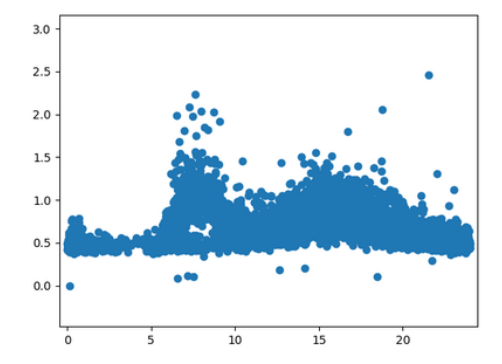
[Introduction](#page-12-0) [Tell me everything, and I'll tell you who you are](#page-13-0) [A non-linear problem](#page-33-0)

# **Cleaning**

- $\triangleright$  two peaks are around 7am and 4pm
- $\triangleright$  the peak of 7am is not always a real one
- $\triangleright$  It's a safe bet that these easy-going points are just weekend days (and probably holidays)

[Introduction](#page-12-0) [Tell me everything, and I'll tell you who you are](#page-13-0) [A non-linear problem](#page-33-0)

```
import pandas as pd
from dateutil importparser
import matplotlib . pyplot as plt
cols =[ ' PULocationID ',' DOLocationID ',' tpep_pickup_datetime ',' tpep_dropoff_datetime ', '
       trip_distance']
dfJ = pd. read csv ( ' vellow tripdata 2017 - 01. csv ', usecols = cols )
dfF = pd. read csv ( ' yellow tripdata 2017 -02. csv ', usecols = cols )
dfM = pd. read csv ( ' yellow tripdata 2017 - 03. csv ', usecols = cols )
dfA = pd. read csv ( ' yellow tripdata 2017 -04. csv ', usecols = cols )
dfMv = pd. read_csv( ' yellow_tripdata_2017 -05. csv ', usecols = cols )
df = dfJ . append ( dfF ). append ( dfM ). append ( dfA ) . append ( dfMy )
JFK_MU = df [(df')<sup>p</sup>ULocationID'] ==132) & (df')<sup>p</sup>DLocationID'] ==236)JFK_MU ['veekday']= JFK_MU ['tpep_pickup_datetime'].apply (lambda x :parser.parse(x).weekday())
JFK_MU = JFK_MU [ JFK_MU [ ' weekday ' ] <5]
pu = [ parser, parse (dt) for dt in JFK_MU [ ' tpep_pickup_datetime '], values ]
do = [ parser . parse ( dt )for dt in JFK_MU [ ' tpep_dropoff_datetime ']. values ]
dur = [(b -a), total seconds () / 3600.0 for a, b inzip (pu, do)]
startTime = [dt.hour + dt.minute/ 60.0 for dt in pul]plt . scatter ( startTime , dur )
plt . show ()
```
**[Introduction](#page-12-0)** [Tell me everything, and I'll tell you who you are](#page-13-0) [A non-linear problem](#page-33-0)

# All aberrations (7am) are almost disappeared.

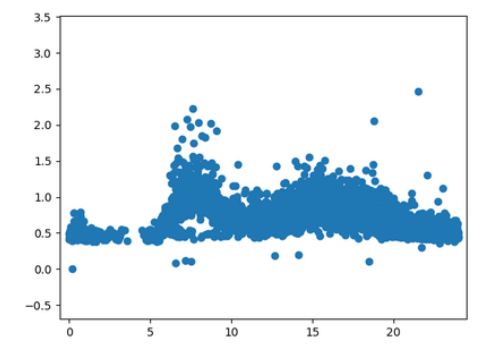

[Introduction](#page-12-0) [Tell me everything, and I'll tell you who you are](#page-13-0) [A non-linear problem](#page-33-0)

## Cerce

- $\triangleright$  example of data that clearly does not fit into a linear model
- $\triangleright$  use a linear regression: splines
	- $\circ$  interval [xmin, xmax] on which the spline is defined is divided into n control points  $x_i$ .
	- $\Diamond$  At each of these points of control, we add a new line, which alters the pace of the curve defined at this point.
	- $\diamond$  we build a series of functions, generally noted  $I_{\text{\it plus}}^i(x)$  which are zero until  $x_i$  and the value is  $x - x_i$  from  $x_i$ .

[Dataset rules](#page-1-0) [Hyper Parameter tuning](#page-6-0) [Data preparation](#page-8-0) [Graphic tool for DataScientist](#page-11-0) [Reduction of dimension](#page-52-0) [Introduction](#page-12-0) [Tell me everything, and I'll tell you who you are](#page-13-0) [A non-linear problem](#page-33-0)

```
def Iplus (xi, x):
        if x >= xi : return x - xi
        else: return 0.0
```
This allows you to start a new line at each control point. Once this function has been defined, the calculation of the ordinate of this spline for a given abscissa is straightforward:

$$
y = S(x) = \sum_{i=0}^{n-1} a_i I_{plus}^i(x) + b
$$

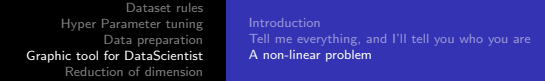

```
def splinify (xMin, xMax, step, x):
    a = [Iplus(xMin + i *step, x)for i inrange(int((xMax - xMin) / step))]<br>a.reverse()
   return a +[1]
np . dot (x , A)
```
[Introduction](#page-12-0) [Tell me everything, and I'll tell you who you are](#page-13-0) [A non-linear problem](#page-33-0)

#### Case study

```
import numpy as np
import math
import random
from numpy . linalg import inv
import matplotlib . pyplot as plt
nbSamples =1000
X = np . matrix ([[ random . random () , 1] for x inrange ( nbSamples ) ])
Y = np.max([math.log(x[0].item(0))for x in X]).transpose()def Iplus (xi, x):
         if x \geq xi: return x - xielse : return 0.0
def splinify (xMin, xMax, step, x):
         a = [Iplus(xMin + i *step, x) for i image(int((xMax - xMin) / step))]a. reverse ()
         return a +[1]
Xm = np.max(fsplit(0.0, 1.0, 0.01, x[0].item(0)) for x in X])
A = inv ( Xm . transpose () * Xm )* Xm . transpose () *Y
Y \n{r} e \n{r} = \n{no.matrix} (f \n{r} \n{o} \n{o} \ntx, A) . \n{item (0) } \n{for x in Xm}plt.scatter (np.asarray (X[:, 0]), np.asarray (Y)))
plt.scatter (np.asarray (X[:,0]), np.asarray (Yreg))
plt . show ()
```
[Tell me everything, and I'll tell you who you are](#page-13-0) [A non-linear problem](#page-33-0)

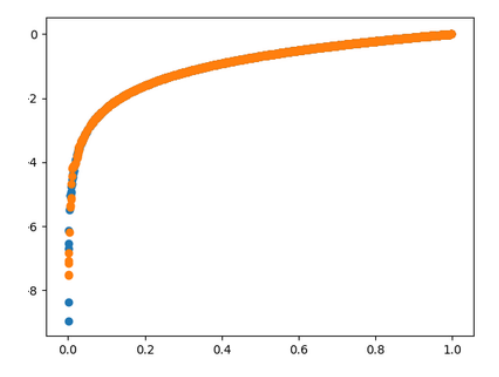

[Introduction](#page-12-0) [Tell me everything, and I'll tell you who you are](#page-13-0) [A non-linear problem](#page-33-0)

#### $JFK \rightarrow Upper$  Manhattan

```
import numpy as np
import math
import random
from numpy . linalg import inv
import pandas as pd
from dateutil importparser
import matplotlib . pyplot as plt
cols =[ ' PULocationID ',' DOLocationID ',' tpep_pickup_datetime ',' tpep_dropoff_datetime ', '
       trip_distance ']
df = pd . read_csv ( ' JFKraw . csv ', usecols = cols )
#236 manhattan upper east side
JFK_MU = df [(df['PULocationID'] == 132) & (df['DOLocationID'] == 236)]JFK_MU ['veekday']= JFK_MU ['tpep_pickup_datetime'].apply(lambda x :parser.parse(x).weekday())
JFK_MU = JFK_MU [ JFK_MU [ ' weekday '] <5]
```
[Introduction](#page-12-0) [Tell me everything, and I'll tell you who you are](#page-13-0) [A non-linear problem](#page-33-0)

### $JFK \rightarrow Upper$  Manhattan

```
pu = [parser.parse(dt)for dt in JFK_MU['tpep_pickup_datetime'].values]
do = [ parser . parse ( dt )for dt in JFK_MU [ ' tpep_dropoff_datetime ']. values ]
dur = [(b -a) \cdot total \, seconds () / 3600.0 for a, b inzip (pu, do)]
startTime = [dt.hour + dt.minute/ 60.0 for dt in pul]X = startTimeY = durdef Iplus (xi, x):
        if x >= xi : return x - xi
        else: return 0.0
def splinify (xMin, xMax, step, x):
         a = [Iplus (xMin + i *step, x) for i inrange (int ((xMax - xMin) / step))]
        a. reverse ()
        return a +[1]
Xm = np.max([[]plus(0.5, x), Iplus(0, x), 1] for x in X])
# Find a and b
Xm = np.max([splitify(np.min(X), np.max(X), 0.1, x) for x in X])
A = inv(Xm.transpose() * Xm) * Xm.transpose() * np.matrix(Y). transpose()Y \n{r} e \n{r} = \n{no.matrix(f \n{r} o t(x, A), item(0)) \n{for x in Xm}}plt.scatter (X, np.asarray (Y))
plt.scatter (X, np.asarray (Yreg))
plt . show ()
```
[Introduction](#page-12-0) [Tell me everything, and I'll tell you who you are](#page-13-0) [A non-linear problem](#page-33-0)

## $JFK \rightarrow Upper$  Manhattan

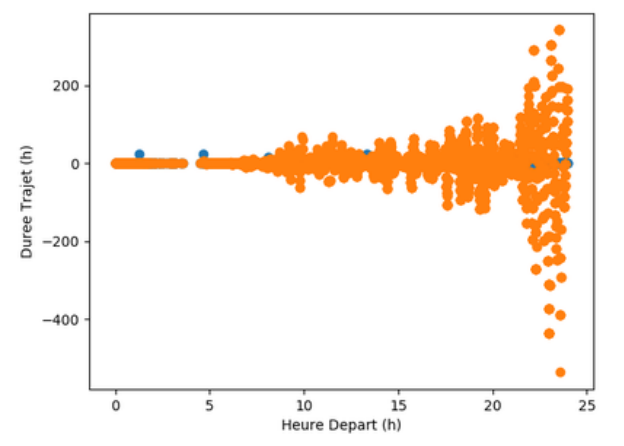

overfitting: essential distinction between learning set and validation set !!

[Introduction](#page-12-0) [Tell me everything, and I'll tell you who you are](#page-13-0) [A non-linear problem](#page-33-0)

## Compromise bias / variance

- $\triangleright$  step = 0.1 (arbitrary)
- abscissa extending to [0.25]
- . our spline is found with no less than 250 nodes.
- large number of degrees of freedom: allows to deform a lot.
- . principle of understood bias / variance. That is to say that the data scientist, when he chooses a model for these data, must arbitrate between a too simple model, which would lead to a significant bias, and a model that is too complex, too flexible, that generates too much variance . That's what we just did.

[Tell me everything, and I'll tell you who you are](#page-13-0) [A non-linear problem](#page-33-0)

Compromise bias / variance

 $step = 10$  (spline  $= 3$  nodes)

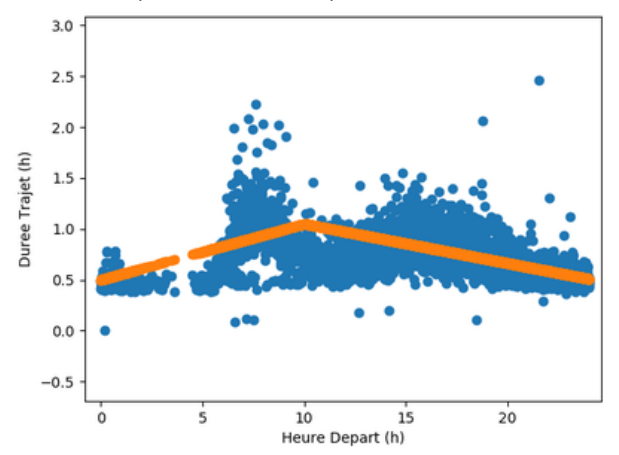

[Tell me everything, and I'll tell you who you are](#page-13-0) [A non-linear problem](#page-33-0)

## Compromise bias / variance

 $step = 2$ 

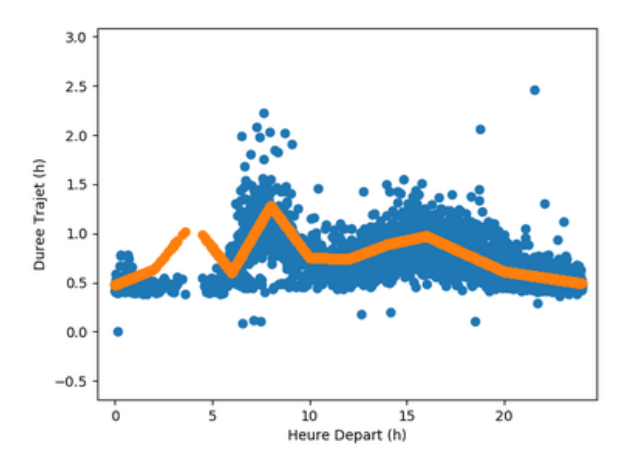

[Introduction](#page-12-0) [Tell me everything, and I'll tell you who you are](#page-13-0) [A non-linear problem](#page-33-0)

#### Aberrant points

modeling error around 4:20. This error is due to the presence of outliers, which are either measurement errors or extraordinary cases of plugs, failures, etc.

```
# Find a and b
X_m = np. matrix ([splinify (np. min (X), np. max (X), 1.0, x) for x in X])
A = inv ( Xm . transpose () * Xm )* Xm . transpose () * np . matrix (Y). transpose ()
Y \rightharpoonup r = \text{no}. matrix ([[np.dot(x, A). item (0)] for x in Xm])
Yfiltered = [Y[i]for i in range(len(Y)) if ((math.fabs((Y[i]-Yreg[i]) / Y[i]) < 0.9) and (Y[i] >
        0.2) and (Y[i] < 2.5)]
Xfiltered = [X[i]for i in range (len (Y)) if ((math . fabs ((Y[i]-Yreg[i]) / Y[i]) < 0.9) and (Y[i] >
        0.2) and (Y[i] < 2.5)]
Xm = np . matrix ([ splinify ( np . min ( Xfiltered ) , np . max (X ) , 1.0 , x) for x in Xfiltered ])
A = inv ( Xm . transpose () * Xm )* Xm . transpose () * np . matrix ( Yfiltered ). transpose ()
Yfilteredreg = np.maxrix ([[np.dot(x, A).item(0)] for x in Xm])
plt.xlabel ('Heure Depart (h)')
plt. vlabel ('Duree..Trajet..(h)')
plt.scatter (X, np.asarray (Y))
plt.scatter (Xfiltered, np.asarray (Yfilteredreg))
plt . show ()
```
[Dataset rules](#page-1-0) [Hyper Parameter tuning](#page-6-0) [Data preparation](#page-8-0) [Graphic tool for DataScientist](#page-11-0) [Reduction of dimension](#page-52-0) [Tell me everything, and I'll tell you who you are](#page-13-0) [A non-linear problem](#page-33-0)

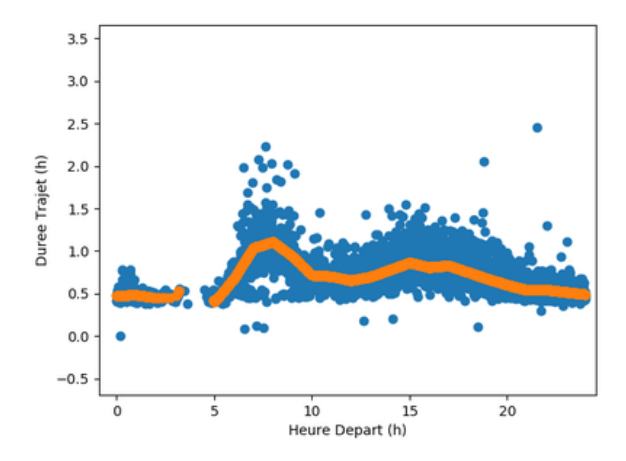

Iris [The theory behind principal component analysis](#page-72-0)

#### <span id="page-52-0"></span>[Dataset rules](#page-1-0)

- <sup>2</sup> [Hyper Parameter tuning](#page-6-0)
- [Data preparation](#page-8-0)
- **[Graphic tool for DataScientist](#page-11-0)** 
	- **a** [Introduction](#page-12-0)
	- [Tell me everything, and I'll tell you who you are](#page-13-0)
	- [A non-linear problem](#page-33-0)

#### <sup>5</sup> [Reduction of dimension](#page-52-0)

- o [Iris](#page-54-0)
- [The theory behind principal component analysis](#page-72-0)

Iris [The theory behind principal component analysis](#page-72-0)

### Introduction

- $\triangleright$  number of variables in a dataset becomes too large.
- $\triangleright$  precise analysis in each of the dimensions, it takes a set of measures quite gigantic
- $\triangleright$  difficult for a human to understand the relationships between so many variables.

Iris [The theory behind principal component analysis](#page-72-0)

## <span id="page-54-0"></span>Example

3 different iris species, brings together four different measures:

- $\triangleright$  the length of the sepals;
- $\triangleright$  the width of the sepals;
- $\triangleright$  the length of the petals;
- $\triangleright$  the width of the petals

Iris [The theory behind principal component analysis](#page-72-0)

#### Comparisons two by two of the variables of the set

```
import matplotlib . pyplot as plt
from sklearn import datasets
iris = datasets . load_iris ()
x = iris . data
y = iris . target
labels =['sepal<sub>u</sub>length','sepal<sub>u</sub>width','petal<sub>u</sub>length','petal<sub>u</sub>width']
for xx inrange (4):
         for yy inrange (4) :
                    if vv xx :
                    print xx , yy
                    plt . xlabel ( labels [ xx ])
                    plt . ylabel ( labels [ yy ])
                    plt . scatter ( iris . data [y ==0][: , xx ], iris . data [y ==0][: , yy ])
                    plt. scatter (iris. data [y ==1][:, xx], iris. data [y ==1][:, yy])
                    plt.scatter(iris.data[y == 2][:, xx], iris.data[y == 2][:, yy])
                    plt . show ()
```
Iris [The theory behind principal component analysis](#page-72-0)

## Comparisons two by two of the variables of the set

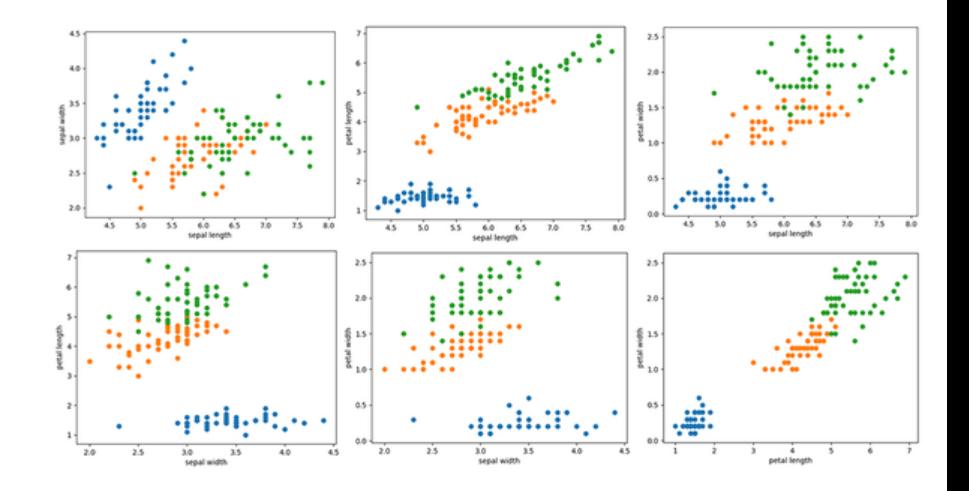

Iris [The theory behind principal component analysis](#page-72-0)

- $\triangleright$  Principal component analysis: reduce the size of the studied ensemble by identifying the dimensions that carry the most information
- $\triangleright$  if one of the predictors has the same value for all samples, then it does not provide any information
- $\triangleright$  identify the axes that carry the most information, in an orderly manner
- $\triangleright$  This is almost always a linear combination of predictors.

Iris [The theory behind principal component analysis](#page-72-0)

#### a simple 2D case

```
import matplotlib . pyplot as plt
from sklearn import datasets
from sklearn . decomposition import PCA
from random importrandom
import numpy as np
```

```
nbSamples =1000
X0 =[random()for x inrange(nbSamples)]
X1 = [3.1416*x for x in X0]
```

```
plt.scatter (X0, X1)
plt . show ()
```
[Dataset rules](#page-1-0) [Hyper Parameter tuning](#page-6-0) [Data preparation](#page-8-0) [Graphic tool for DataScientist](#page-11-0) [Reduction of dimension](#page-52-0) Iris [The theory behind principal component analysis](#page-72-0)

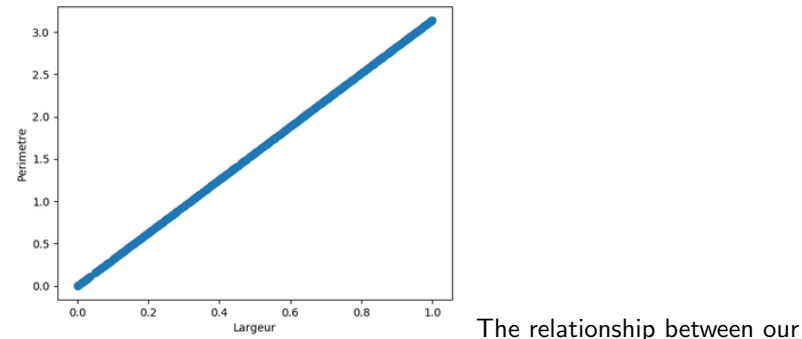

two predictors is clearly linear. By identifying the relationship between them, it is possible to reduce our set to one dimension.

Iris [The theory behind principal component analysis](#page-72-0)

```
import matplotlib . pyplot as plt
from sklearn import datasets
from sklearn . decomposition import PCA
from random importrandom
import numpy as np
```

```
nbSamples =1000
X0 = [ random () for x inrange ( nbSamples )]
X1 = [3.1416*x for x in X0]
```

```
X = np . matrix (( X0 , X1 )). transpose ()
pca = PCA ( n_components =2)
pca . fit (X)
.<br>print (pca.components_[0])
print ( pca . explained_variance_ )
```
Iris [The theory behind principal component analysis](#page-72-0)

```
[[ 0.30331383 0.95289072]
[ -0.95289072 0.30331383]]
[ 3.04402295 e +01 2.11846137 e -15]
>>> pca . components_ [0][1]/ pca . components_ [0][0]
3.1416000000000022
>>> np . dot ( pca . components_ [0] , pca . components_ [1])
0.0
>>> np . linalg . norm ( pca . components_ [0])
1.0
>>> np . linalg . norm ( pca . components_ [1])
1.0
```
[Dataset rules](#page-1-0) [Hyper Parameter tuning](#page-6-0) [Data preparation](#page-8-0) [Graphic tool for DataScientist](#page-11-0) [Reduction of dimension](#page-52-0) Iris [The theory behind principal component analysis](#page-72-0)

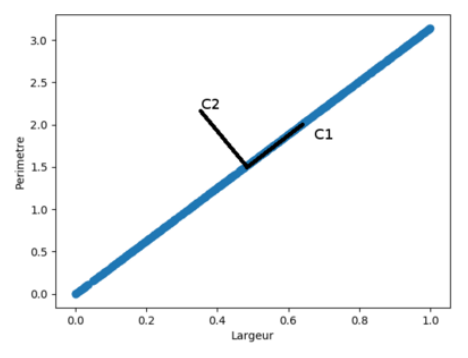

The first axis, the one with the greatest eigenvalue, is enough to capture our whole

Iris [The theory behind principal component analysis](#page-72-0)

the matrix presented above can be considered, in the case 2D at least, as a rotation matrix.

```
import matplotlib . pyplot as plt
from sklearn import datasets
from sklearn . decomposition import PCA
from random importrandom
import numpy as np
nbSamples =1000
X0 = [ random () for x inrange ( nbSamples )]
X1 = [3.1416*x for x in X0]X = np . matrix (( X0 , X1 )). transpose ()
pca = PCA ( n_components =2)
X_r = pca.fit(X) . transform(X)print ( pca . components_ )
print ( pca . singular_values_ )
plt . scatter ( X_r [: ,0] , X_r [: ,1])
plt.xlabel ("Composante<sub>u</sub>1")
plt.ylabel ("Composante<sub>11</sub>2")
plt . show ()
```
[Dataset rules](#page-1-0) [Hyper Parameter tuning](#page-6-0) [Data preparation](#page-8-0) [Graphic tool for DataScientist](#page-11-0) [Reduction of dimension](#page-52-0) Iris [The theory behind principal component analysis](#page-72-0)

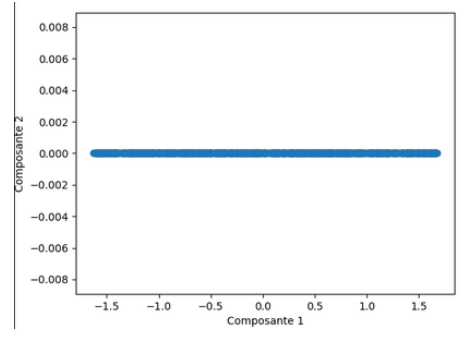

No doubt, the second dimension of our 2D case definitely does not help.

Iris [The theory behind principal component analysis](#page-72-0)

#### PCA and iris

```
import matplotlib . pyplot as plt
from sklearn import datasets
from sklearn . decomposition import PCA
iris = datasets . load_iris ()
X = \text{iris}.datay = iris . target
target_names = iris . target_names
pca = PCA(n_components = 4)X_r = pca.fit(X).transform(X)colors =[ ' navy ', ' turquoise ',' darkorange ']
lw = 2for color, i, target name inzip ( colors , [0, 1, 2] , target names ):
plt.scatter (X_r [y == i,0], X_r [y == i,1], color=color, alpha=.8, lw=lw,
label = target_name )
plt.legend(loc='best', shadow=False, scatterpoints=1)
plt.xlabel ("Composante<sub>u</sub>1")
plt . ylabel ("Composante<sub>12"</sub>)
plt.title ('PCA<sub>u</sub>of<sub>u</sub>IRIS<sub>u</sub>dataset')
plt . show ()
```
[Dataset rules](#page-1-0) [Hyper Parameter tuning](#page-6-0) [Data preparation](#page-8-0) [Graphic tool for DataScientist](#page-11-0) [Reduction of dimension](#page-52-0) Iris [The theory behind principal component analysis](#page-72-0)

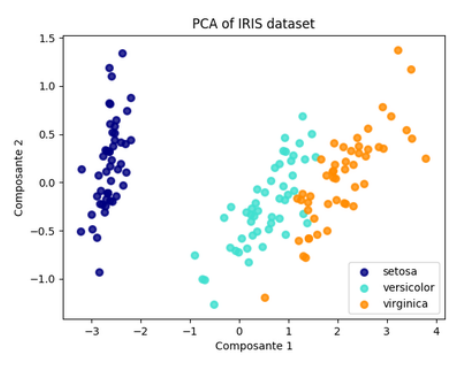

Principal component analysis automatically provides a representation that separates the different types of iris.

Iris [The theory behind principal component analysis](#page-72-0)

### PCA et iris

>>> print ( pca . components\_ ) [[0.36158968 -0.082268890.856572110.35884393] [0.656539880.72971237 -0.1757674 -0.07470647] [ -0.580997280.596418090.072524080.54906091] [0.31725455 -0.32409435 -0.479718990.75112056]] >>> print ( pca . exaplained\_variances\_ ) [25.089863986.007852543.420535381.87850234]

a lot of the information is contained in the first dimension

Iris [The theory behind principal component analysis](#page-72-0)

### BIPLOT

```
import matplotlib . pyplot as plt
from sklearn import datasets
from sklearn . decomposition import PCA
iris = datasets . load_iris ()
X = iris . data
y = iris . target
target_names = iris . target_names
pca = PCA(n_{\text{components}} = 4)X_r = pca.fit(X) . transform(X)colors =[ ' navy ', ' turquoise ',' darkorange ']
1w = 2for color, i, target name inzip ( colors , [0, 1, 2] , target names ):
   plt . scatter (X_r r [y == i, 0], X_r [y == i, 1], color = color, alpha = .8, lw = lw,
label = target_name)
plt.legend (loc='best', shadow=False, scatterpoints=1)
plt.xlabel ("Composante<sub>11</sub>")
plt. vlabel ("Composante...2")
p1t \text{ .} title (' PCA\text{.}of\text{.}IRIS\text{.}dataset')
props =[ " sepal length " ," sepal width " ," petal length " ," petal width "]
for i inrange (4):
   x = pca. components [0][i]
   y = pca . components_ [1][ i]
   plt.arrow (0.0, x, y, headwidth = 0.05, head length = 0.1, fc='k', ec='k')plt.text(x, y, props[i])plt . show ()
```
Iris [The theory behind principal component analysis](#page-72-0)

# BIPLOT

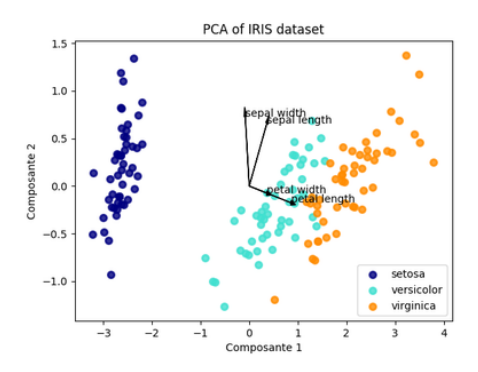

Iris [The theory behind principal component analysis](#page-72-0)

## BIPLOT

```
# moyenne de la longueur du petale - setosa
np . std ( iris . data [y ==0][: ,2])
# -> 0.17176728442867112
# moyenne de la longueur du petale - versicolor
np . std ( iris . data [y ==1][: ,2])
# -> 0.4651881339845203
# moyenne de la longueur du petale - virginica
np . std ( iris . data [y ==2][: ,2])
# -> 0.54634787452684397
```
The length of the petals of the setosa is clearly smaller than for versicolor and virginica.

Iris [The theory behind principal component analysis](#page-72-0)

## BIPLOT

```
# moyenne de la Largeur du sepale - setosa
np. std (iris. data [y == 0][:, 1])\stackrel{\cdot}{\text{#}} -> 0.37719490982779713
# moyenne de la Largeur du sepale - versicolor
np. std (iris.data[y == 1],[:, 1])# -> 0.31064449134018135
# moyenne de la Largeur du sepale - virginica
np . std ( iris . data [y ==2][: ,1])
# -> 0.31925538366643091
```
In this case, the values are very close: it is not a good parameter to distinguish the different species.
Iris [The theory behind principal component analysis](#page-72-0)

## <span id="page-72-0"></span>**Normalization**

- $\triangleright$  Principal component analysis provides a series of analysis axes that capture the variability of the data studied, in descending order.
- $\triangleright$  The data thus spread widely along the first axis, while they are fairly condensed around the last one.
- $\triangleright$  If the data are not normalized, that is, if they have not been reworked in such a way that their averages are zero, and their standard deviations are 1.0, then the analysis may be skewed by differences in units used.

[The theory behind principal component analysis](#page-72-0)

#### Raw data

```
import pandas as pd
from sklearn import preprocessing
import matplotlib . pyplot as plt
cols =['price','invoice<sub>1</sub>price','dealer<sub>11</sub>cost','engine','cylinders','horsepower','weight','wheel',
       'length','width','cm per gallons','hm per gallons']
df = pd.read_csv('04cars.dat.txt', usecoles=cols)pe = df [ df [ ' price ' ] >1000][ df [ ' engine ' ] <10][[ ' price ',' engine ']]
plt . scatter (pe ['price'], pe ['engine'])
plt . xlabel ( ' price ')
plt . ylabel ('engine')
plt . show ()
```
Iris [The theory behind principal component analysis](#page-72-0)

## BIPLOT

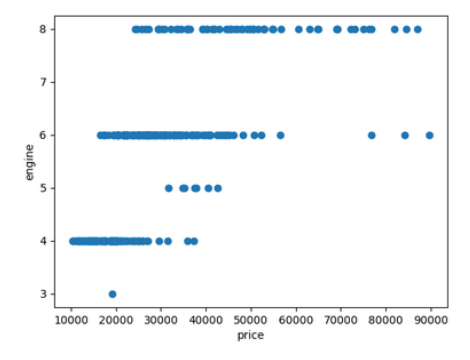

Iris [The theory behind principal component analysis](#page-72-0)

#### Normalized data

#### Let's normalize our data: a zero mean and a standard deviation of 1

```
import pandas as pd
from sklearn import preprocessing
import matplotlib . pyplot as plt
cols =['price','invoice<sub>((P</sub>rice','dealer<sub>((Cost</sub>','engine','cylinders','horsepower','weight','wheel',
       'length','width','cm<sub>perp</sub>allons','hm<sub>perp</sub>allons']
df = pd.read.csv (' 04 cars.dat.txt'. use class = cols)pe = df [ df [ ' price ' ] >1000][ df [ ' engine ' ] <10][[ ' price ',' engine ']]
pe_scaled = preprocessing scale ( pe)
plot . scatter ( pe_scaled [: ,0] , pe_scaled [: ,1])
plt . xlabel ( ' price ( norm ) ')
plt . ylabel ('engine (norm)')
plt.show ()
```
Iris [The theory behind principal component analysis](#page-72-0)

#### Normalized data

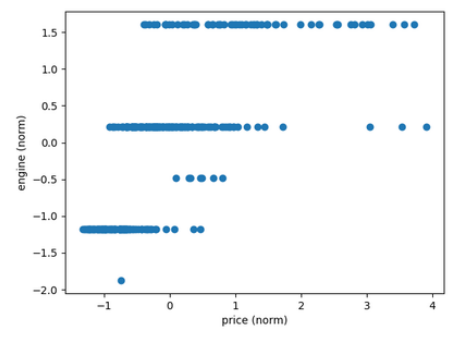

Price and displacement of cars, once standardized. These two axes now seem to contain information.

Iris [The theory behind principal component analysis](#page-72-0)

## **PCA**

```
import numpy as np
from sklearn . decomposition import PCA
import pandas as pd
from sklearn import preprocessing
import matplotlib . pyplot as plt
cols =['price','invoice price','dealer cost','engine','cylinders','horsepower','weight','wheel',
       'length','width','cm per gallons','hm per gallons']
df = pd.read_csv('04cars.dat.txt', usecoles=cols)X_scaled = preprocessing . scale ( df [ cols ]. replace ( '* ',float ( ' nan ')) . dropna () . as_matrix () )
pe = df [ df [ ' price ' ] >1000][ df [ ' engine ' ] <10][[ ' price ',' engine ']]
pe_scaled = preprocessing . scale ( pe )
pca = PCA ( n_components =2)
# raw data
pca.fit(pe)
print ( pca . explained_variance_ )
# normalized data
pca . fit ( pe_scaled )
print ( pca . explained_variance_ )
```
[The theory behind principal component analysis](#page-72-0)

## **PCA**

# raw data [ 2.32179369 e +08 1.08822536 e +00]

# normalized data [ 1.69570742 0.31072345]

Iris [The theory behind principal component analysis](#page-72-0)

## Correlation matrix

- $\triangleright$  in Python: C = pe\_scaled.transpose()\*pe\_scaled
- $\triangleright$  This matrix contains valuable information: each element Cij quantifies the relationship between the variables  $i$  and  $j$ . If Cij is positive, then when  $i$  grows, then  $j$  as well. If, on the other hand, it is negative, then  $i$  decreases while  $i$  increases.
- $\triangleright$  In the case where Cij is zero, and that's where it gets interesting, then the variables  $i$  and  $j$  are not correlated. They therefore vary independently of each other.
- $\triangleright$  The particular case where the matrix is diagnonal is therefore particularly sympathetic, because in this case, the variables are all independent of each other.

[The theory behind principal component analysis](#page-72-0)

# Data

#### Cédric Buche

ENIB

September 15, 2020